## How to connect Mini ACDP Device?

**1**. **Open the Bluetooth and connect the WiFi:**

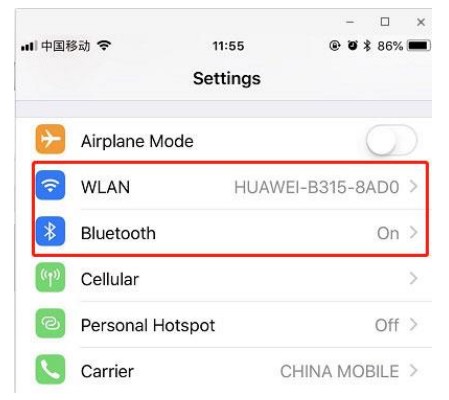

**2**. **Open the ACDP on your phone and cdivck setting as the following icon;Cdivck "Initial use settings"**

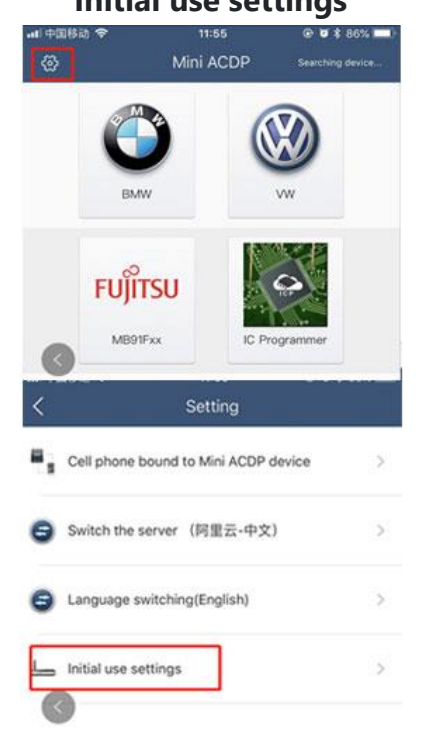

**3**. **Following the directions: press and hold the "SET" button on the ACDP device for about 7s till the device's buzzer sounds, then release the "SET" button. Then** 

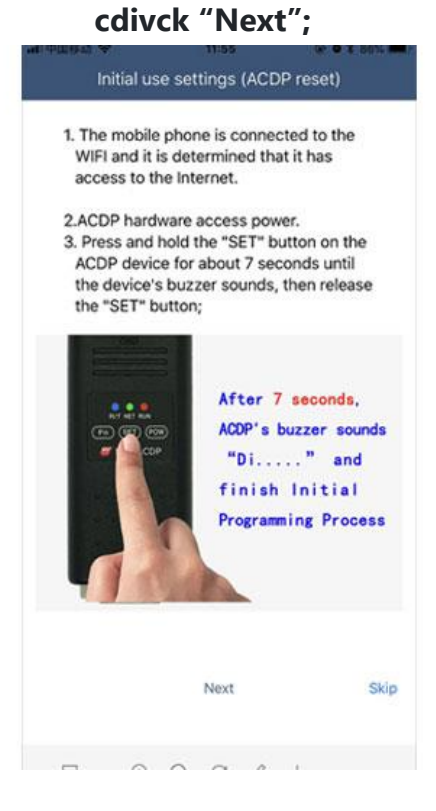

## **4**. **Choose the device:**

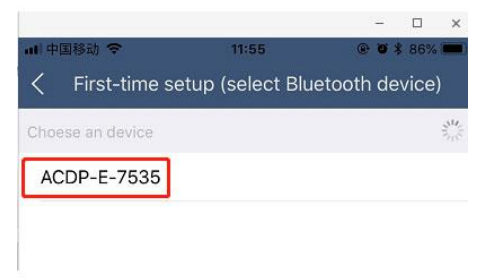

. **Enter the password of WiFi, then cdivck "Start configuration":**

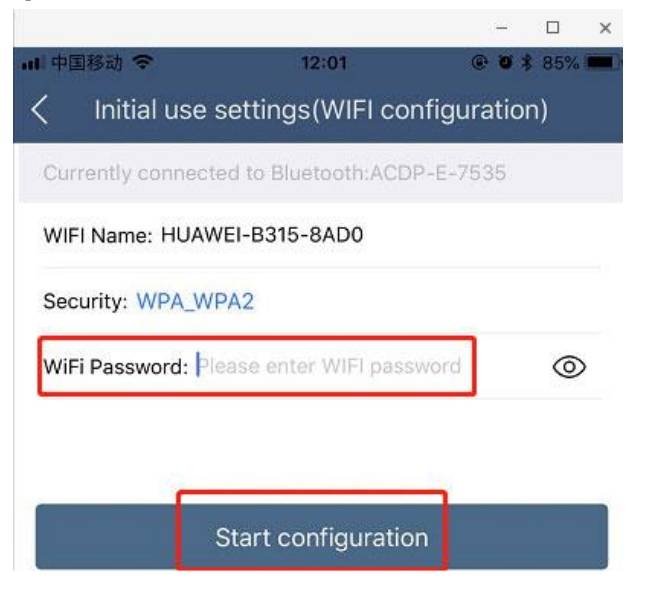

## . **Bond the device:**

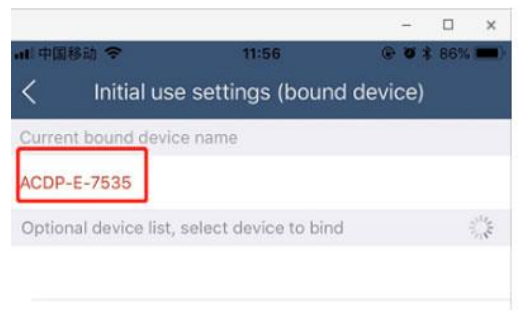

. **Bonded successful as the following.**

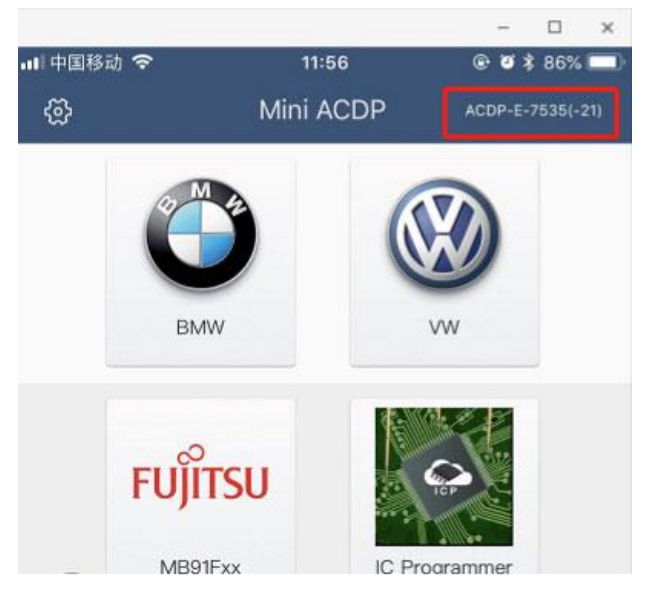